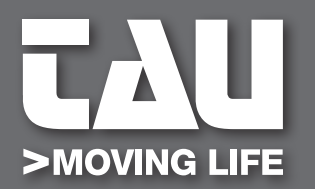

**GUIDA ALL'INSTALLAZIONE** *INSTALLATION GUIDE*

# **T-SIDETD**

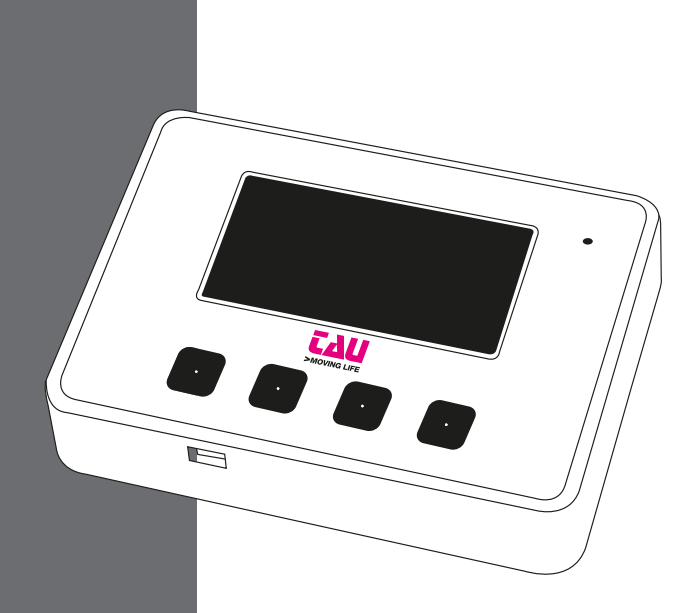

D-MNLOTSIDETD 25-05-2023 - Rev.09 **D-MNL0TSIDETD** 25-05-2023 - Rev.09

**IT - Istruzioni originali**

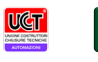

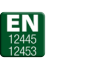

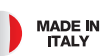

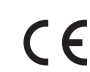

#### **AVVERTENZE**

Il presente manuale è destinato solamente al personale tecnico qualificato per l'installazione. Nessuna informazione contenuta nel presente fascicolo può essere considerata d'interesse per l'utilizzatore finale. Questo manuale è allegato alla tastiera digitale T-SIDETD; non deve pertanto essere utilizzato per prodotti diversi!

#### **Avvertenze importanti:**

#### **Togliere l'alimentazione di rete alla scheda prima di accedervi.**

La tastiera digitale T-SIDETD è destinata al comando di un motoriduttore elettromeccanico in corrente continua per l'automazione di cancelli, porte e portoni.

Ogni altro uso è improprio e, quindi, vietato dalle normative vigenti.

È nostro dovere ricordare che l'automazione che state per eseguire, è classificata come "costruzione di una macchina" e quindi ricade nel campo di applicazione della direttiva europea 2006/42/CE (Direttiva Macchine).

Questa, nei punti essenziali, prevede che:

- l'installazione deve essere eseguita solo da personale qualificato ed esperto;
- chi esegue l'installazione dovrà preventivamente eseguire "l'analisi dei rischi" della macchina;
- l'installazione dovrà essere fatta a "regola d'arte", applicando cioè le norme;
- infine dovrà essere rilasciata al proprietario della macchina la"dichiarazione di conformità".

Risulta chiaro quindi che l'installazione ed eventuali interventi di manutenzione devono essere effettuati solo da personale professionalmente qualificato, in conformità a quanto previsto dalle leggi, norme o direttive vigenti.

Nella progettazione delle proprie apparecchiture, TAU rispetta le normative applicabili al prodotto (vedere la dichiarazione di conformità allegata); è fondamentale che anche l'installatore, nel realizzare gli impianti, prosegua nel rispetto scrupoloso delle norme.

Personale non qualificato o non a conoscenza delle normative applicabili alla categoria dei "cancelli e porte automatiche" deve assolutamente astenersi dall'eseguire installazioni ed impianti.

#### **Chi non rispetta le normative è responsabile dei danni che l'impianto potrà causare!**

Si consiglia di leggere attentamente tutte le istruzioni prima di procedere con l'installazione.

#### **INSTALLAZIONE**

**Prima di procedere assicurarsi del buon funzionamento della parte meccanica. Verificare inoltre che il gruppo motoriduttore sia stato installato correttamente seguendo le relative istruzioni. Eseguiti questi controlli, assicurarsi che il motoriduttore non abbia un assorbimento durante il movimento superiore a 3 A (per** 

**un corretto funzionamento del quadro di comando).**

L'INSTALLAZIONE DELL'APPARECCHIATURA DEVE ESSERE EFFETTUATA "A REGOLA D'ARTE" DA PERSONALE QUALIFICATO COME DISPOSTO DALLA LEGGE 37/08.

#### **NB: si ricorda l'obbligo di mettere a massa l'impianto nonché di rispettare le normative sulla sicurezza in vigore in ciascun paese.**

LA NON OSSERVANZA DELLE SOPRAELENCATE ISTRUZIONI PUÒ PREGIUDICARE IL BUON FUNZIONAMENTO DELL'APPARECCHIATURA E CREARE PERICOLO PER LE PERSONE, PERTANTO LA "CASA COSTRUTTRICE" DECLINA OGNI RESPONSABILITÀ PER EVENTUALI MAL FUNZIONAMENTI E DANNI DOVUTI ALLA LORO INOSSERVANZA.

# **TASTIERA DIGITALE**

Qui di seguito la legenda simboli e la descrizione dei vari menù selezionabili sulla tastiera:

#### **LEGENDA SIMBOLI**

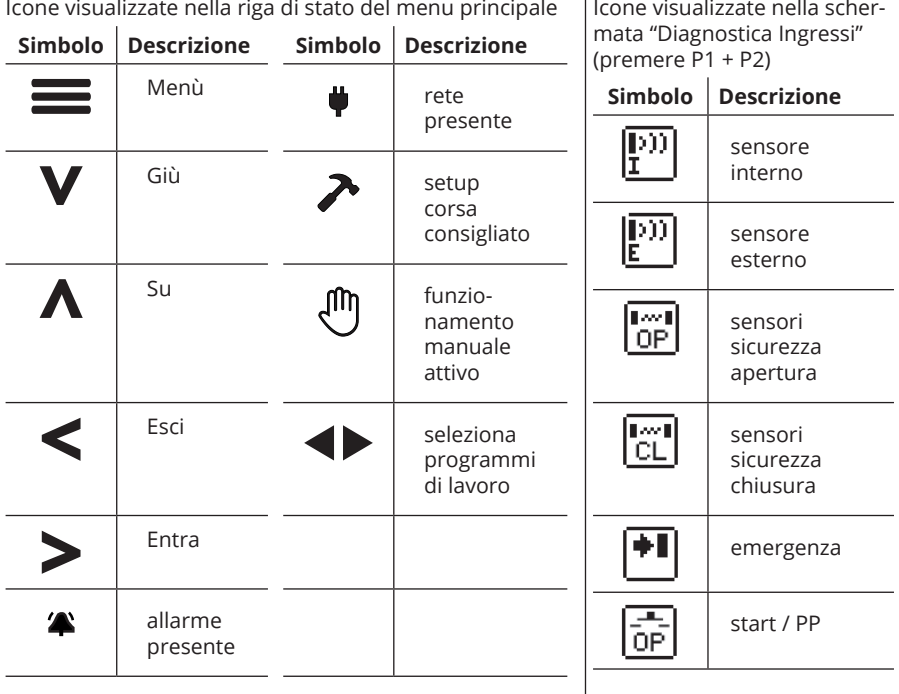

## **DENOMINAZIONE PULSANTI**

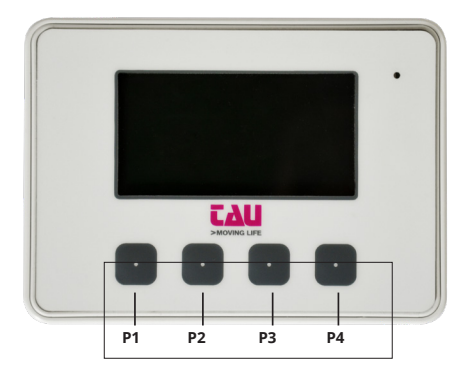

# **MENU PRINCIPALE, PROGRAMMI DI LAVORO DELLA PORTA AUTOMA-TICA**

Tramite il menu principale si modificano le funzioni attive nella scheda.

Premendo il 1° tasto a sinistra **P1** si possono selezionare i diversi programmi di lavoro della porta automatica:

**ENTRAMBI I SENSI** traffico in entrambi i sensi

**SOLO USCITA** traffico solo in uscita

**SEMPRE CHIUSA** porta bloccata chiusa

**MANUALE** la porta si apre e chiude azionandola manualmente

**SEMPRE APERTA** porta bloccata aperta

**SOLO ENTRATA** traffico solo in entrata

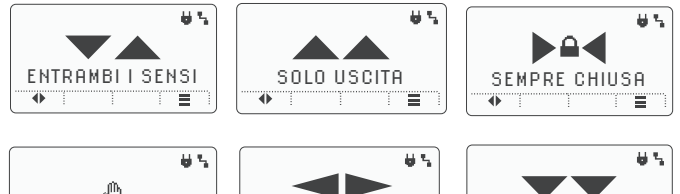

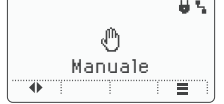

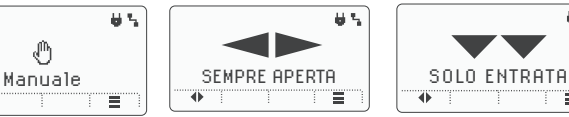

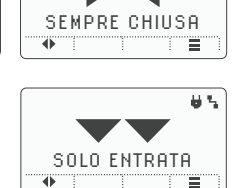

## **PERSONALIZZAZIONE DEI PROGRAMMI DI LAVORO DELLA PORTA AUTOMA-TICA**

Tramite la funzione **Personalizza tasto P2** è possibile abilitare alcune opzioni relative ai programmi di lavoro.

- **A** Nessuna funzione
- **B** Pulsante APRE pulsante per aprire la porta

Per assegnare la funzione desiderata al programma di lavoro si deve prima di tutto assegnare una delle 2 opzioni al tasto **P2.** Premere il tasto **P4**, selezionare la voce menu **Opzioni Personalizza tasto P2** e selezionare una delle possibili personalizzazioni: NESSUNA FUNZIO-NE, PULSANTE APRE. In questo modo avete memorizzato una personalizzazione al tasto P2 e apparirà l'icona nel menu principale sopra il tasto P2.

Usicre dal menu principale e premere il tasto P2 per abilitare o disabilitare la funzione personalizzata.

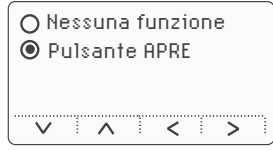

Menu programmi

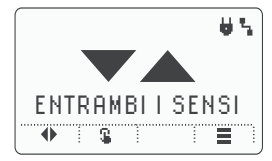

Pulsante APRE

 $TALI > 4$ 

#### **MENU PARAMETRI**

Premendo il quarto pulsante da sinistra **P4,** si accede al menu PARAMETRI, in questa sezione si possono regolare i seguenti parametri:

- PARAMETRI
- DIPSWITCH
- OPZIONI
- INFO

## **REGOLAZIONE PARAMETRI**

Vmax.OP regola la velocità massima in apertura

Vmin.OP regola la velocità minima in apertura

Vmax<sub>CL</sub> regola la velocità massima in chiusura

Vmin<sub>Cl</sub> regola la velocità minima in chiusura

Power.OP regola la forza in apertura

Power.CL regola la forza in chiusura

Breaking.OP regola la durata del rallentamento in apertura

Breaking.CL Regola la durata del rallentamento in chiusura

**TCA** regola il tempo di chiusura automatica

TRA.OP regola il tempo di ritardo anta in apertura (per doppia anta MASTER/SLAVE)

TRA<sub>CL</sub> regola il tempo di ritardo anta in chiusura (per doppia anta MASTER/SLAVE)

Per modificare il valore si usano i tasti **+(P1)** e **- (P2).** Per confermare si usa **(P4)**, mentre per annullare **X (P3).**

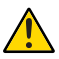

**Quando si effettua la variazione di una o più regolazioni, bisognerà effettuare**  l'aggiornamento della corsa (vedere punto "Regolazioni  $\rightarrow$  Aggiornamento **corsa") .**

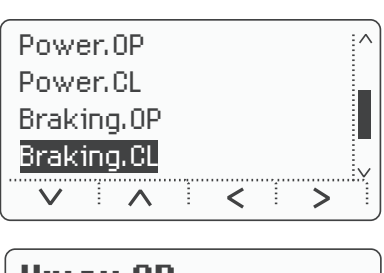

**Vmax.OP** Velocità massima in apertura 60 % ÷  $\propto$ 

# **PROGRAMMAZIONE DIPSWITCH DIGITALI**

Lo stato del dipswitch si modica con il tasto **(P1).** Per confermare si usa **(P4)**, mentre per annullare **X (P3).**

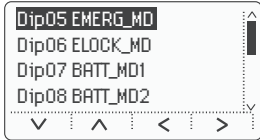

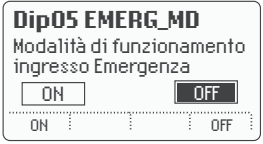

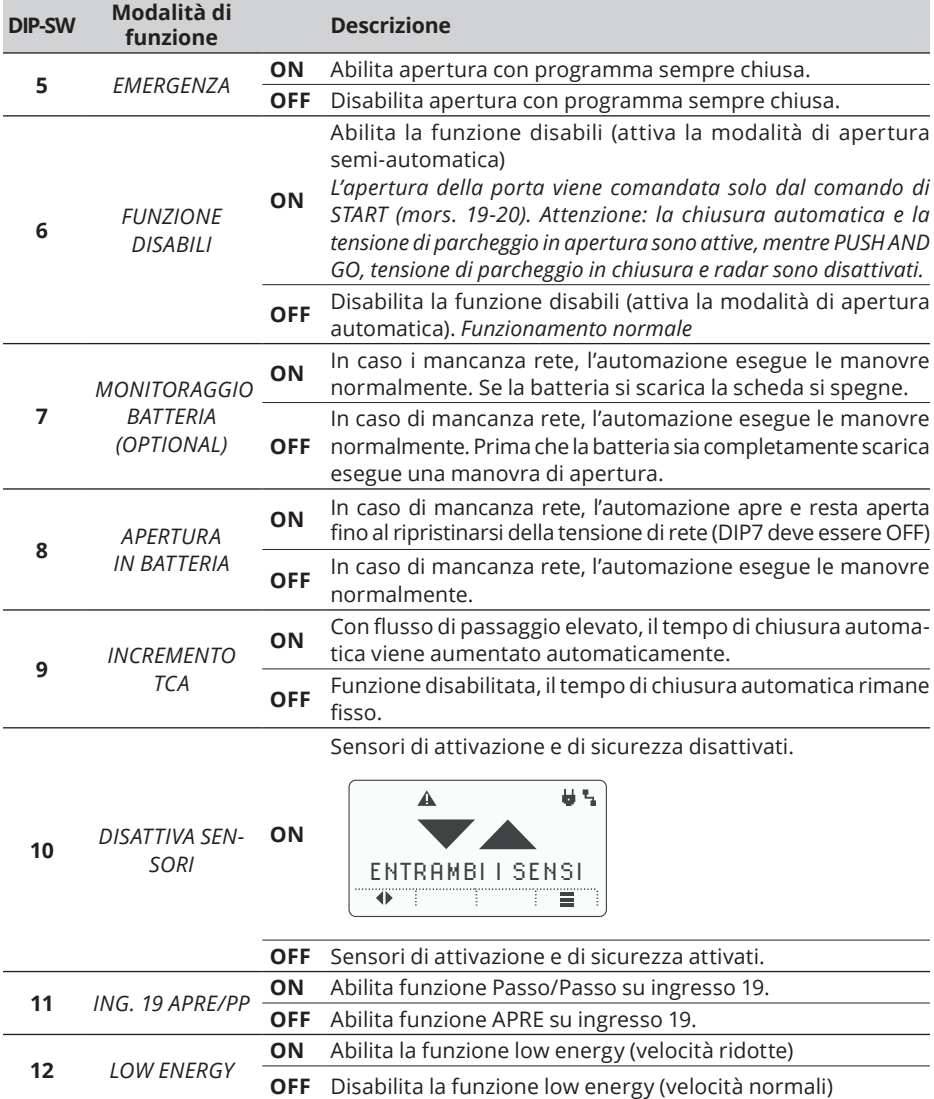

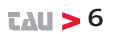

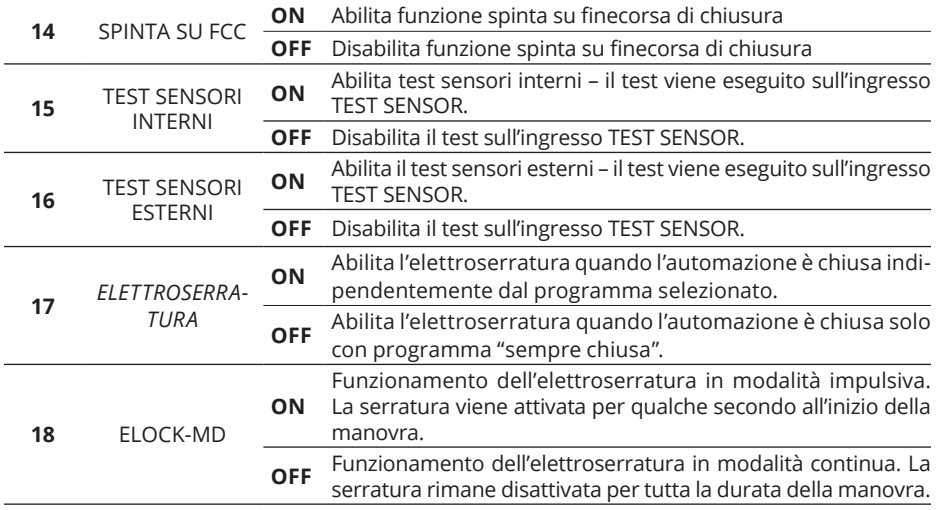

# **MENÙ OPZIONI**

## **Opzioni → Lingua**

Cambiare e selezionare la lingua desiderata.

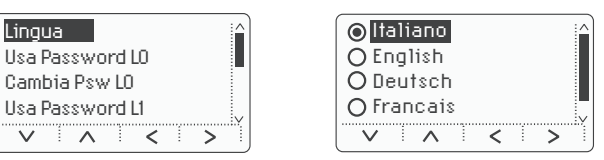

## Opzioni  $\rightarrow$  Usa password L0

Abilita/disabilita l'uso della password di Livello 0 necessaria **per accedere alla pagina di cambio del programma di lavoro della porta automatica**.

#### On = password abilitata

Ad ogni accesso eseguito quando la tastiera T-SIDETD è in stand-by sarà richiesta l'immissione della password composta da 5 numeri.

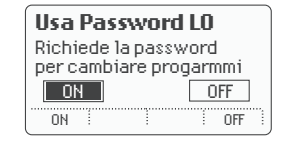

Off = password disabilita Accesso libero al menu.

## **Opzioni → Cambia password L0**

Permette di modificare la password (default di fabbrica **11111**).

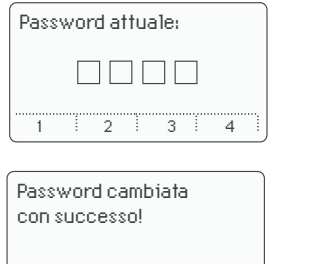

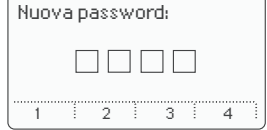

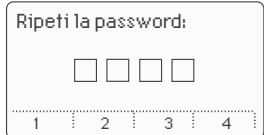

#### Opzioni  $\rightarrow$  Usa password L1

J

Abilita/disabilita l'uso della password di Livello 1 necessaria **per accedere al menu di cambio parametri**.

On = password abilitata

Ad ogni accesso eseguito quando la tastiera T-SIDETD è in stand-by sarà

richiesta l'immissione della password composta da 5 numeri.

Off = password disabilita Accesso libero al menu.

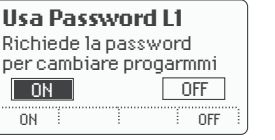

## Opzioni  $\rightarrow$  Cambia password L1

Permette di modificare la password (default di fabbrica **22222**).

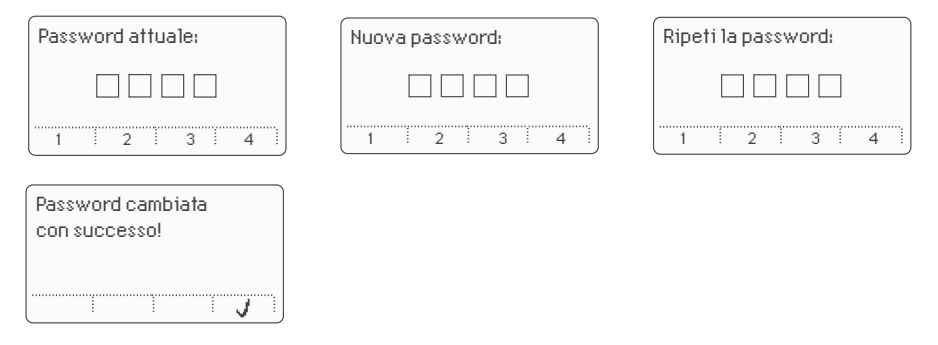

## **OPZIONI → PERSONALIZZA TASTO P2**

Tramite la funzione **Personalizza tasto P2** è possibile abilitare alcune opzioni relative ai programmi di lavoro.

Per assegnare la funzione desiderata al programma di lavoro si deve prima di tutto assegna-

re una delle 2 opzioni al tasto **P2.** Premere il tasto **P4**, selezionare la voce menu **Opzioni**

**Personalizza tasto P2** e selezionare una delle possibili personalizzazioni: NESSUNA FUNZIO-NE, PULSANTE APRE. In questo modo avete memorizzato una personalizzazione al tasto P2 e apparirà l'icona nel menu principale sopra il tasto P2.

Usicre dal menu principale e premere il tasto P2 per abilitare o disabilitare la funzione personalizzata.

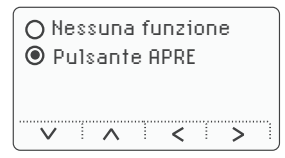

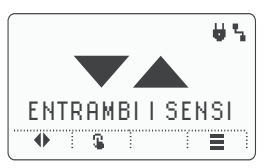

Menu programmi

Pulsante APRE

## **Opzioni Regola luminosità display**

Permette di regolare la luminosità del display.

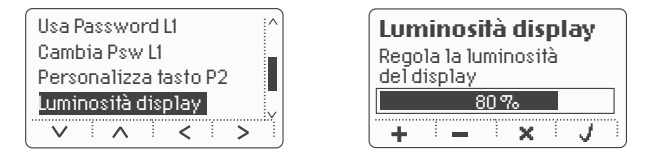

## **Opzioni → Regola contrasto display**

Permette di regolare il contrasto del display.

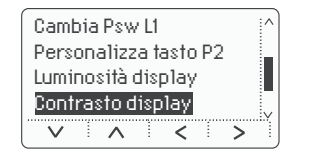

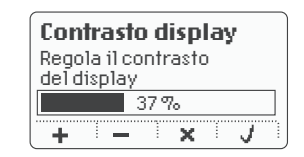

## **Opzioni → Menù info**

Visualizza le versioni del firmware della tastiera digitale T-SIDETD e della scheda DC18 a cui è collegato.

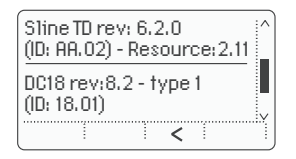

## **MENÙ REGOLAZIONI E IMPOSTAZIONI TECNICHE AVANZATE**

In questo menu sono raccolte tutte le regolazioni di uso avanzato necessari per la regolazione dettagliata dell'automazione.

Per accedervi sarà necessario premere contemporaneamente i tasti P3 e P4.

**EAU > 9** 

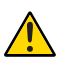

**Quando si effettua la variazione di una o più regolazioni, bisognerà effettuare**  l'aggiornamento della corsa (vedere punto "Regolazioni <sup>--</sup> Aggiornamento **Punto II corsa") .**

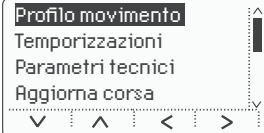

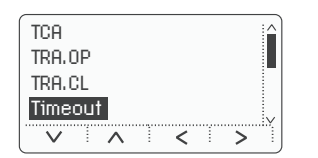

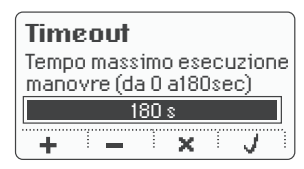

Menu Parametri Esempio regolazione parametro "Timeout"

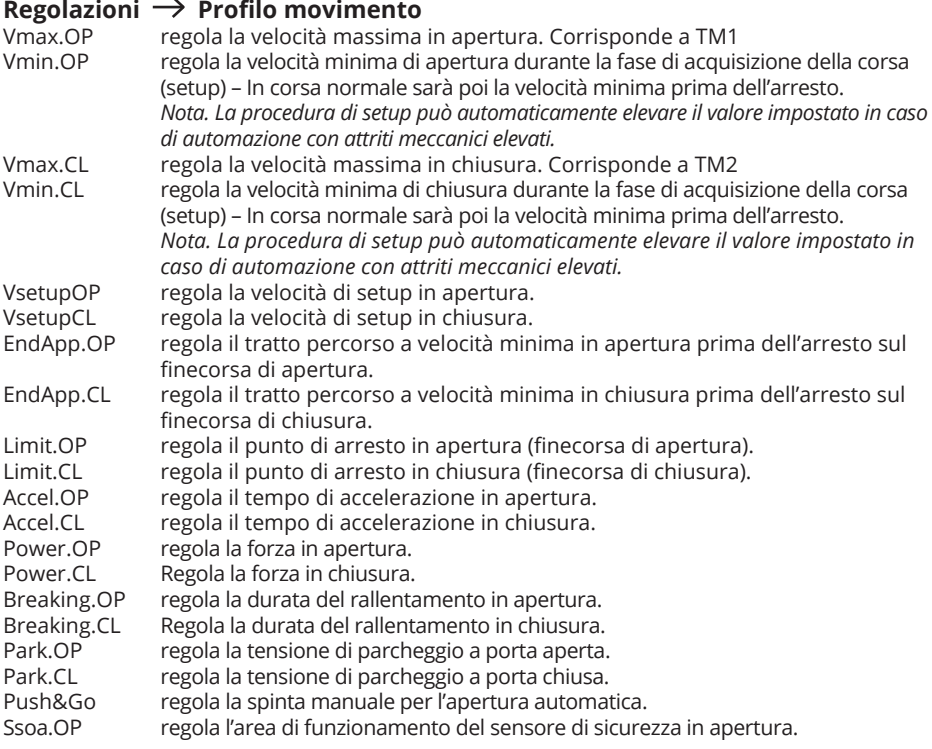

## **Regolazioni**  $\rightarrow$  **Temporizzazioni**

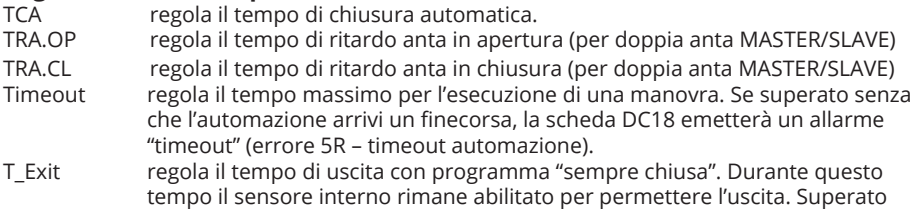

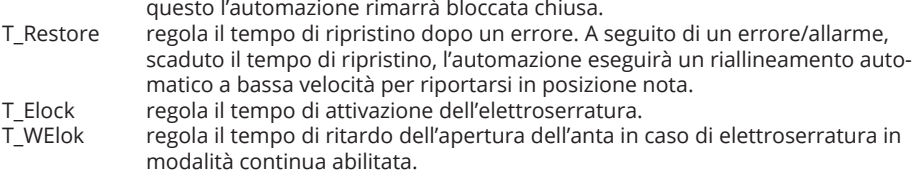

#### **Impostazioni → Parametri tecnici**

Chiamare l'assistenza tecnica della TAU per l'eventuale modifica di questi parametri.

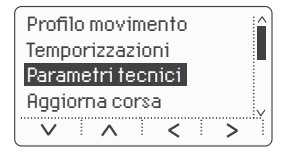

#### **Regolazioni**  $\rightarrow$  **Aggiornamento corsa**

Permette di eseguire la procedura di setup dell'automazione (altrimenti possibile anche agendo sul pulsante presente nella scheda DC18 vedi manuale della centrale di comando).

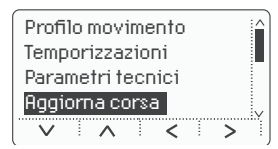

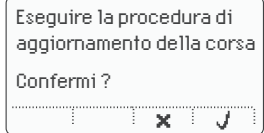

#### **Regolazioni**  $\rightarrow$  Setup corsa

Permette di eseguire la procedura di setup dell'automazione (altrimenti possibile anche agendo sul pulsante presente nella scheda DC18 vedi manuale della centrale di comando).

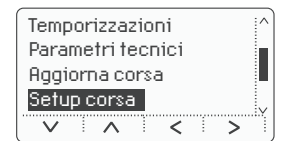

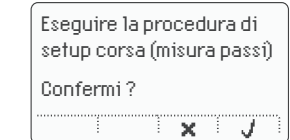

#### **Opzioni → Reset Parametri**

Permette di ripristinare tutti i parametri alle condizioni di fabbrica. I parametri base verranno impostati secondo la posizione dei trimmer fisici della centrale di comando. Eseguito il reset sarà necessario ripetere il Setup corsa.

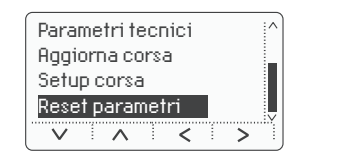

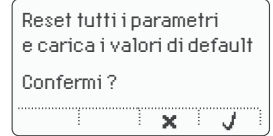

## **DIAGNOSTICA - SEGNALAZIONE ERRORI**

Se automazione rileva un ostacolo o un errore viene visualizzata automaticamente la schermata con l'icona  $\blacktriangle$ 

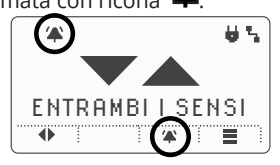

Premere il tasto **P3** per visualizzare la notifica di segnalazione errore, premere il tasto P4 per leggere nel dettaglio la spiegazione dell'errore.

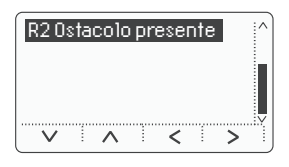

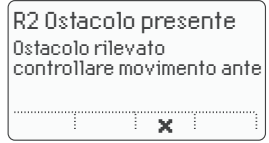

Esempio di "Segnalazione errore" R2 Ostacolo presente.

#### **DIAGNOSTICA INGRESSI**

Premere **P1+P2** contemporaneamente per visualizzare tutti i sensori installati nella porta automatica. Se un'icona è evidenziata ci segnala che è guasta o attiva.

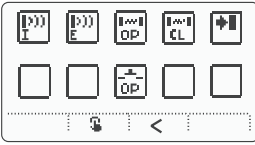

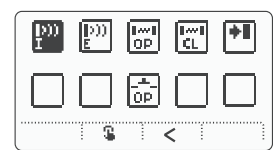

## **MALFUNZIONAMENTI: POSSIBILI CAUSE E RIMEDI**

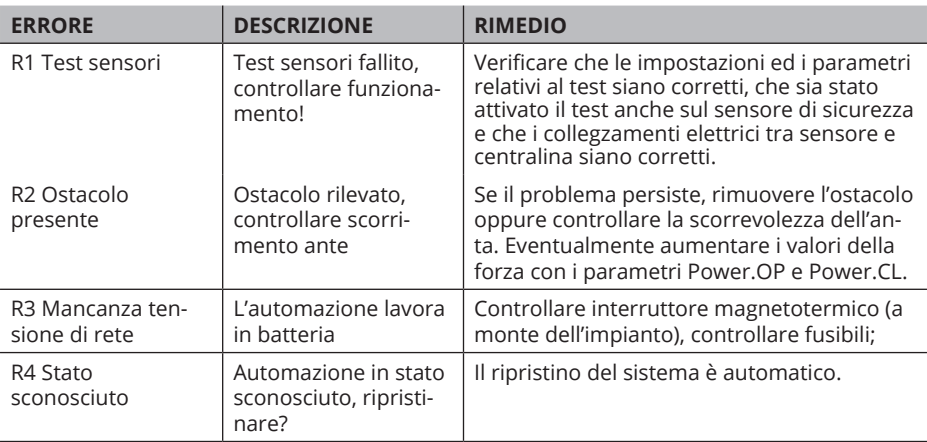

**12** 

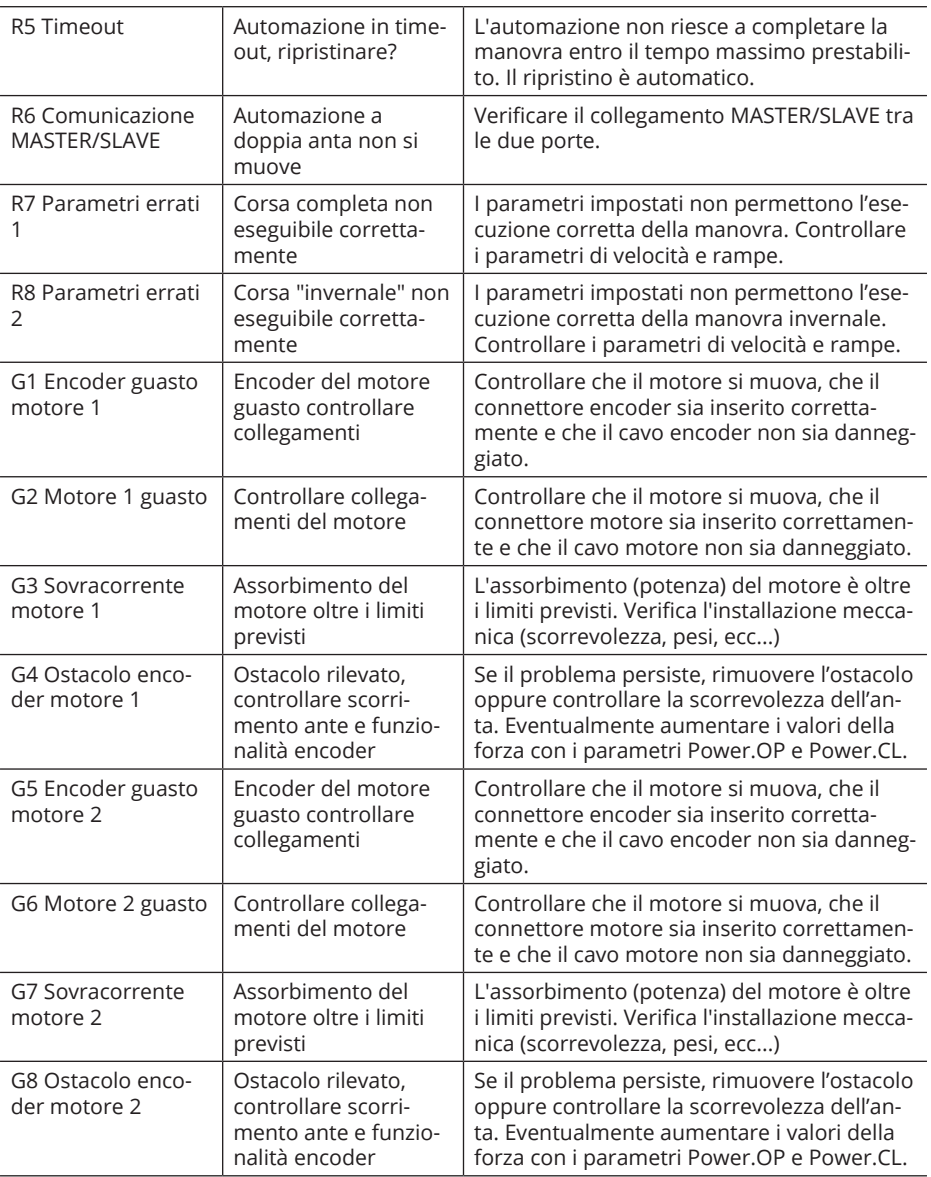

# 

# *<u>tAU</u>* > 15

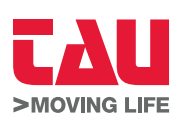

Via Enrico Fermi, 43 - 36066 Sandrigo (VI) - Italy Tel +39 0444 750190 - Fax +39 0444 750376 info@tauitalia.com - www.tauitalia.com

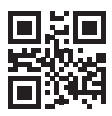

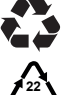

**PAP**

Foglietto illustrativo CARTA - Raccolta differenziata. Segui le indicazioni del tuo comune. (N.B.: togliere i punti metallici)

*Instruction leaflet PAPER - Waste separation. Follow the instructions of your city hall. (Note: remove the staples)*